# **BEST PRACTICES FOR UPGRADING: PROXY PRO RAS EDITION**

Download the latest PROXY Pro RAS Edition software zip file from<https://products.proxynetworks.com/downloads>

## **What component do I upgrade first?**

**Networks** 

Upgrade the PROXY Pro RAS server first. As for the PROXY Pro Masters and PROXY Pro Host, the general rule of thumb is that a newer Master is backwards compatible for connectivity to an older version Host, just not the other way around. That being said, always upgrade your Masters before upgrading your Hosts so that you'll be able to connect to each of them throughout the upgrade process. Note that if a machine has a Master and a Host installed, be sure to upgrade both, one after the other (doesn't matter which) to keep your machine running a consistent version.

## **What license keys do I use?**

**PROX** 

Before upgrading, you'll need your Proxy v10 license keys handy. We typically provide license keys to the primary contact we have on file for your company; if you don't have them and need to request them, write to sales@proxynetworks.com and your Account Manager will follow up with you.

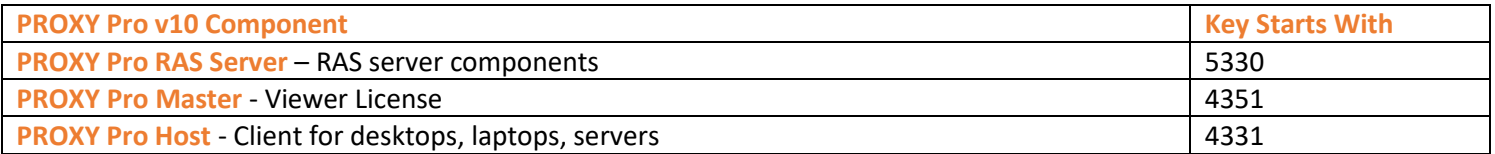

## **How do I upgrade my PROXY Pro RAS server to the latest version?**

After extracting the software zip file, run **PROXYProServerProducts.exe** from within the **PROXYProServer** folder. Each of the three components (Web Console, Identity Manager, Gateway) will be upgraded and the Gateway service will be restarted. Expect 5-30 minutes of downtime – Hosts will begin checking in with the server once the server is back from its reboot after the installation finishes.

## **How do I install/deploy the latest version Host and Master?**

As for the PROXY Pro Master, simply double-click the Master.msi installation file and you'll be prompted for your license key during the installation wizard. As for automating the upgrade, the PROXY Pro Deployment Tool can be used to deploy the Master out to machines across your network, and it can also be used to deploy the Host with the new license key (and any other settings) that gets applied at install time. Please see the Proxy Deployment Tool Quick Start Guide PDF which walks the reader through the click-by-click steps necessary to use the tool or follow along interactively with our Deployment Tool Walk-Through Video below.

We also offer the below supplementary resources:

**Proxy Deployment Tool Walk-Through Video:** [https://www.youtube.com/watch?v=LwvM6gYCv\\_c](https://www.youtube.com/watch?v=LwvM6gYCv_c)

**Deployment Tool Walk Quick Start Guide PDF:** [Available from our Documentation page](https://www.proxynetworks.com/documentation)

## **For customers with active Maintenance & Support**

Live support is available upon request to ensure your upgrade goes smoothly and to address any questions along the way. The Proxy Networks Support Team can be reached at support@proxynetworks.com or by phone at 617-453-2700.